Инфракрасная портативная камера слежения

# *MG880K-14MHD*

## Руководство пользователя

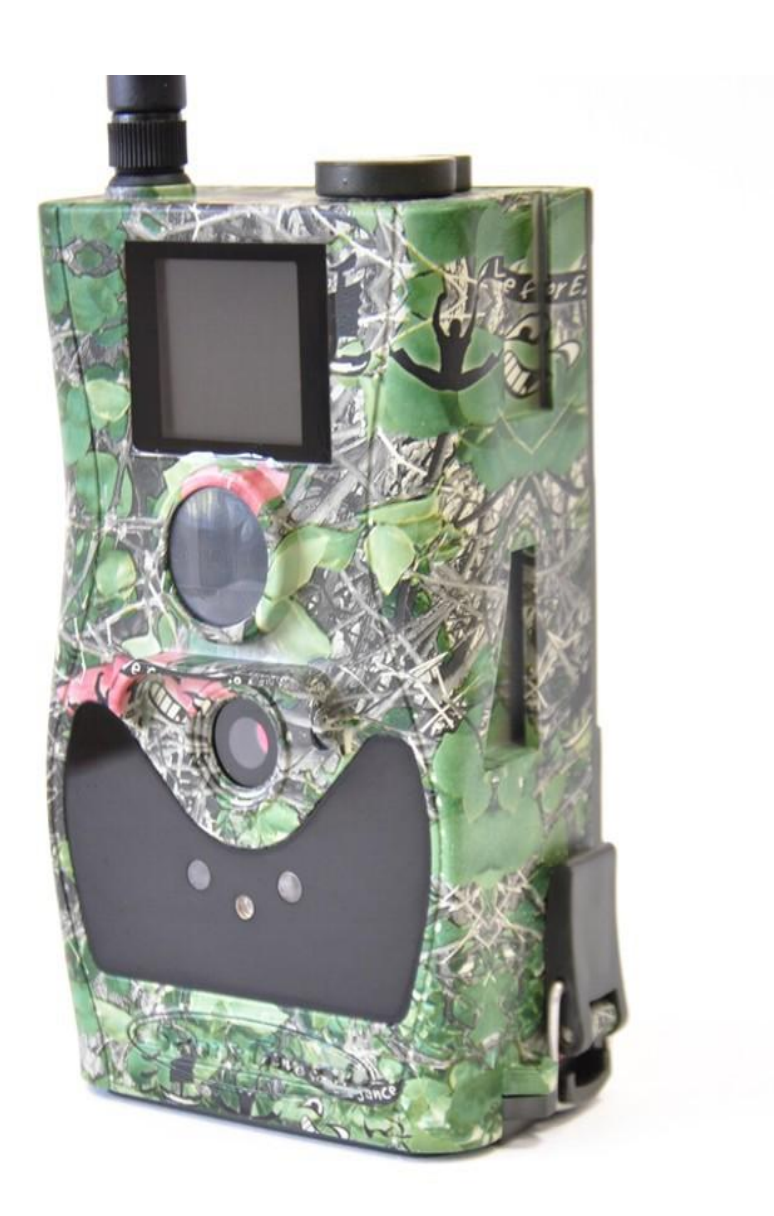

## Содержание

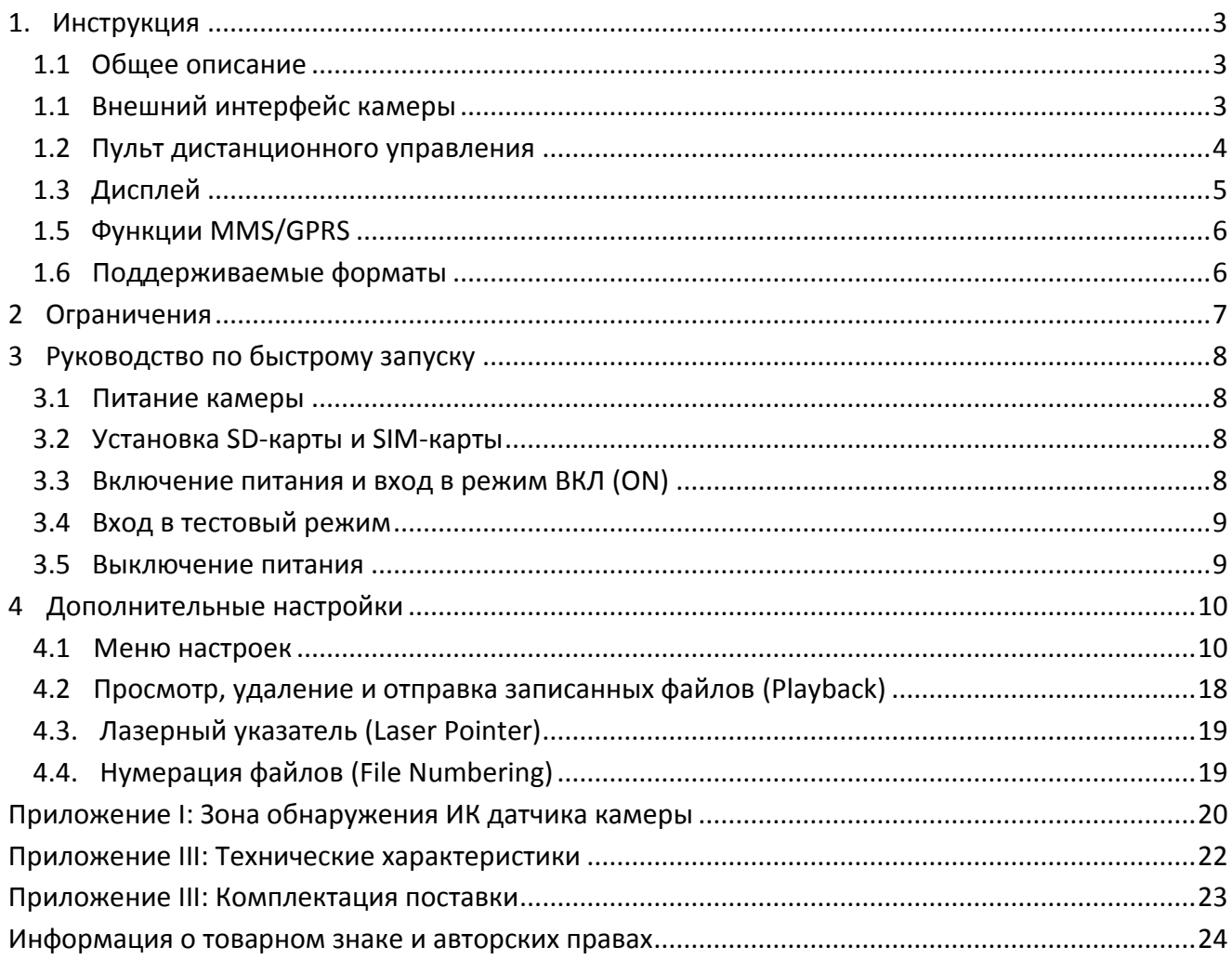

### <span id="page-2-0"></span>**1. Инструкция**

#### <span id="page-2-1"></span>**1.1 Общее описание**

Перед Вами цифровая камера слежения с функцией отправки MMS-сообщений. Камера срабатывает при обнаружении движения человека или животного, которое отслеживается высокочувствительным датчиком движения. При срабатывании происходит автоматическая фотосъемка с качеством изображения до 12 Мегапикселей или видеосъемка (VGA), в зависимости от выбранных настроек камеры. Затем файл автоматически пересылается на Ваш мобильный телефон или e-mail через GSM/GPRS связь. Также Вы можете получать уведомления о срабатывании камеры.

Камера производит цветную фото- и видеосъемку при достаточном дневном освещении. В ночное время встроенная инфракрасная светодиодная вспышка позволяет делать черно-белые снимки и видео, при этом она полностью незаметна для животных. В данной камере используется абсолютно новая, запатентованная модель ИК датчика движения, дальность обнаружения которого достигает 18 метров.

Камера имеет 1.5-дюймовый ЖК-дисплей и оснащена звукозаписывающим устройством, а использование лазерного указателя поможет Вам направить камеру именно туда, куда Вам нужно. Обеспечивается поддержка MMS/SMS/E-mail через GSM/GPRS-связь любого оператора.

Камера устойчива к различным атмосферным воздействиям. Небольшие габариты позволяют использовать ее как переносную цифровую камеру.

#### <span id="page-2-2"></span>**1.1 Внешний интерфейс камеры**

Камера оснащена USB разъемом, слотом для карты памяти, ТВ-выходом и разъемом внешнего питания.

На задней стороне корпуса камеры расположены приспособление для защиты от кражи и специальное регулировочное крепление, позволяющее изменять угол наклона камеры при ее монтаже.

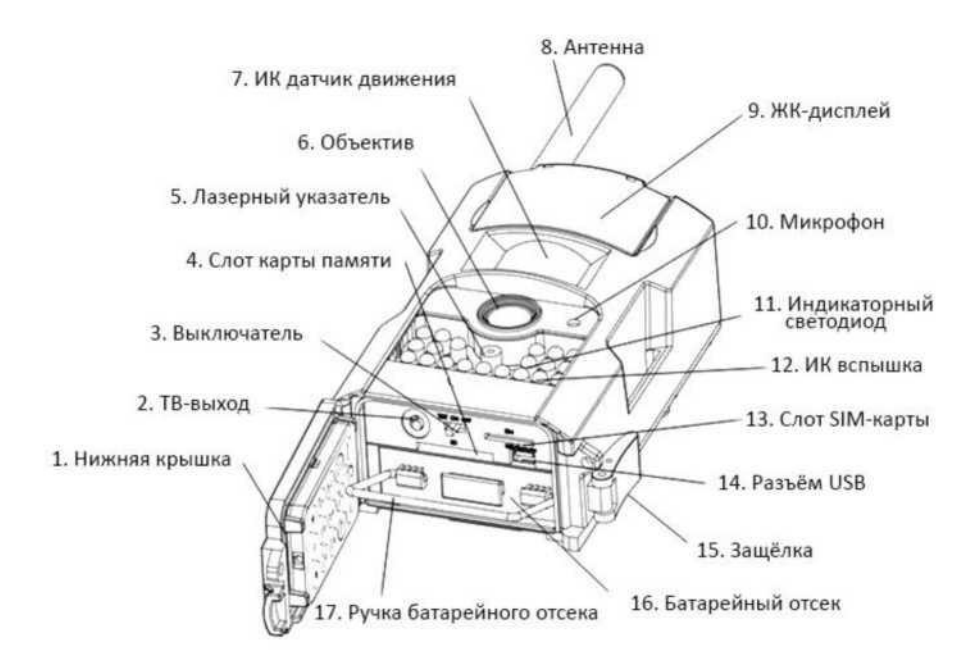

Пожалуйста, ознакомьтесь с устройством и управлением камерой.

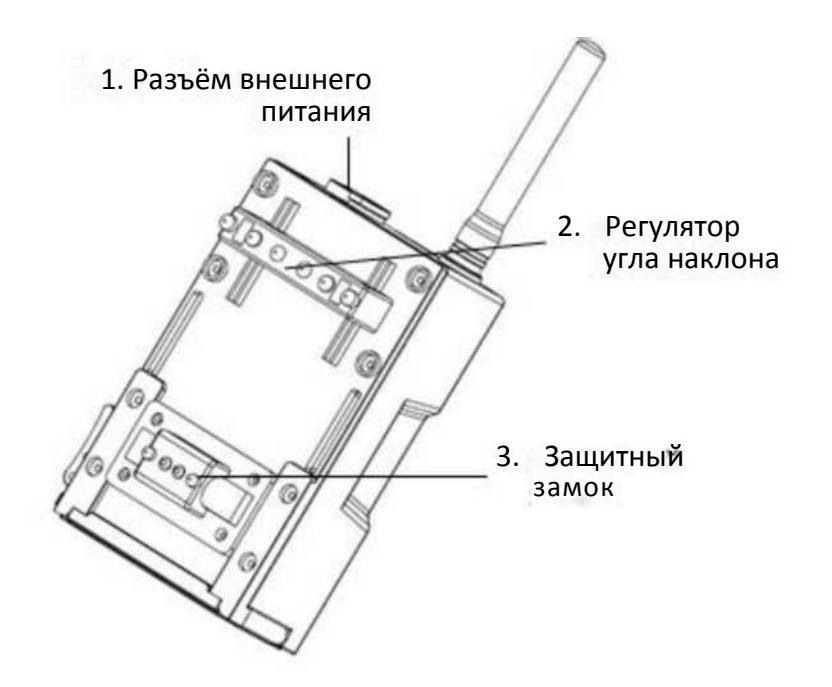

## <span id="page-3-0"></span>**1.2 Пульт дистанционного управления**

Пульт дистанционного управления - это устройство ввода, которое используется для изменения пользователем настроек по умолчанию, а также ввода пароля. Данный ПДУ использует ИК канал связи с камерой. Максимальная дистанция составляет 9 метров.

ПДУ имеет 15 кнопок управления

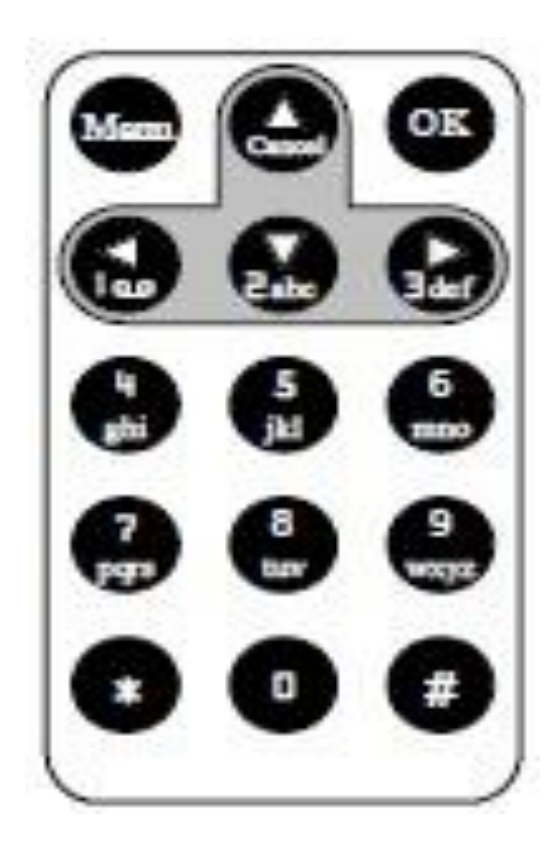

#### 1.2.1 Навигация

Используйте кнопки UP (Вверх) и DOWN (Вниз) для выбора пункта меню. Кнопки LEFT (Налево) и RIGHT (Направо) позволяют выбирать из доступных опций текущего пункта меню. Для выбора параметра нажмите кнопку OK.

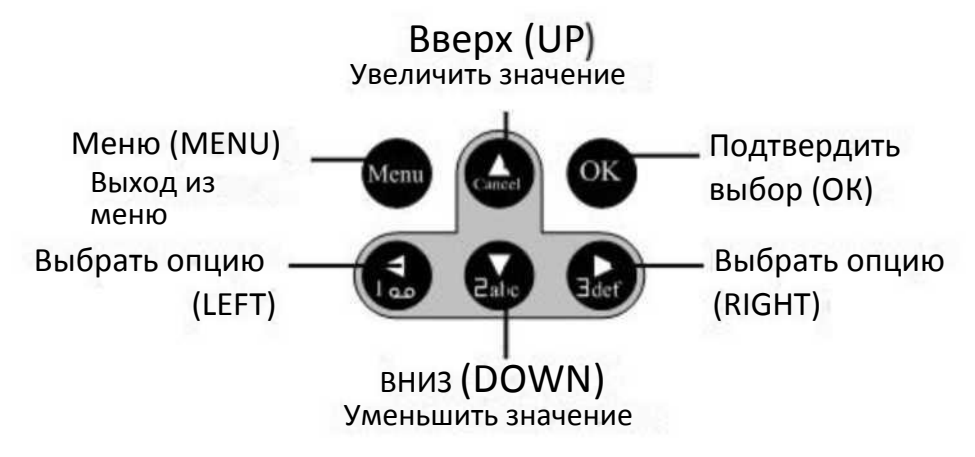

#### 1.2.2. Полезные символы

При вводе букв, цифр и знаков препинания Вы также можете использовать дополнительные символы. Используйте для этого последовательное нажатие клавиш «1» и «0».

Для вызова лазерного указателя нажмите и удерживайте кнопку

## <span id="page-4-0"></span>**1.3 Дисплей**

Когда камера включена и находится в рабочем или тестовом режиме (переключатель установлен в положение ON (ВКЛ) или TEST), информация о текущих настройках выводится на дисплей:

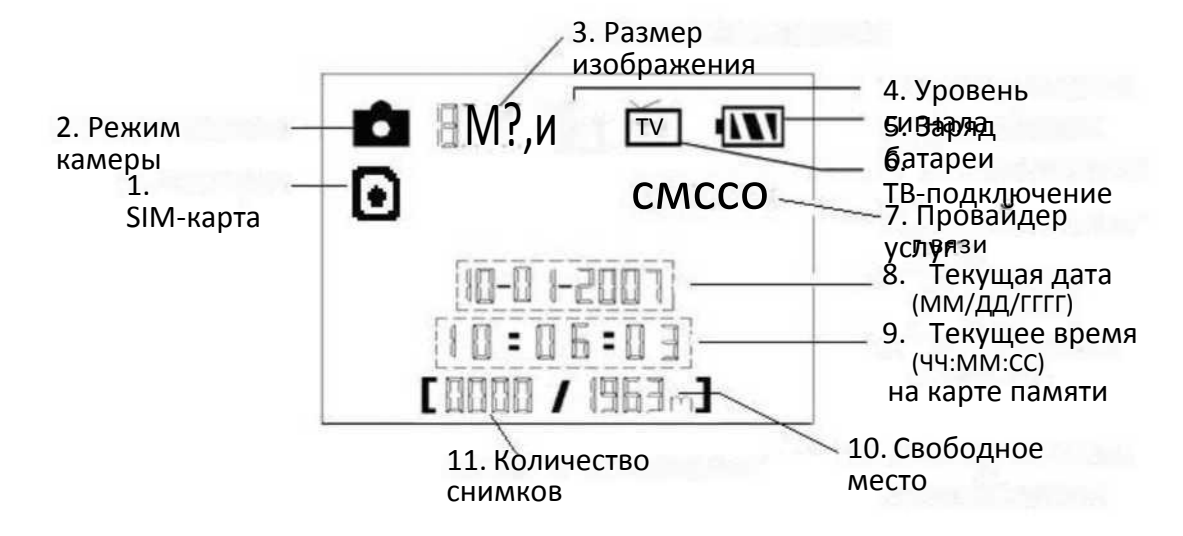

### <span id="page-5-0"></span>**1.5 Функции MMS/GPRS**

Данная камера имеет возможность отправлять снимки непосредственно на Ваш мобильный, используя для этого GSM/GPRS связь. Вам придет соответствующее оповещение на телефон в тот момент, когда камера сделает снимок или начнет видеозапись. MMS-сообщение отправляется через GPRS-канал Вашего провайдера услуг связи. Перед использованием данной функции убедитесь, что Вы подключили услугу GPRS у Вашего оператора и активировали ее для данной SIMкарты. Камера использует четыре полосы частот: 850MHz, 900MHz, 1800MHz и 1900MHz. Более подробно о настройке MMS-сообщений читайте в разделе 4.1.14 данного руководства.

Иконка SIM-карты может иметь два вида:

-Данная иконка означает, что SIM-карта установлена в устройство и работает нормально. кл

- Данная иконка означает, что функция отправки в данный момент недоступна вследствие отсутствия сигнала, слишком низкого уровня доступного сигнала и др.

Если в камере отсутствует SIM карта, соответствующая иконка на дисплее не отображается.

Перед тем как установить SIM-карту, убедитесь, что Вы деактивировали ее PIN-код. Для этого Вы можете воспользоваться своим мобильным телефоном.

В меню настроек MMS/GPRS 4 подпункта: Send Mode, MMS Set, GPRS Set и Send to. Send Mode позволяет выбрать способ отправки MMS-сообщения (см. таблицу 4.1). MMS Set и GPRS Set показывают, что параметры настройки сети для MMS и GPRS верны. В подпункте Send to Вам необходимо указать адрес, на который Вы хотите отправить сообщение. Все подпункты должны быть корректно настроены.

#### <span id="page-5-1"></span>**1.6 Поддерживаемые форматы**

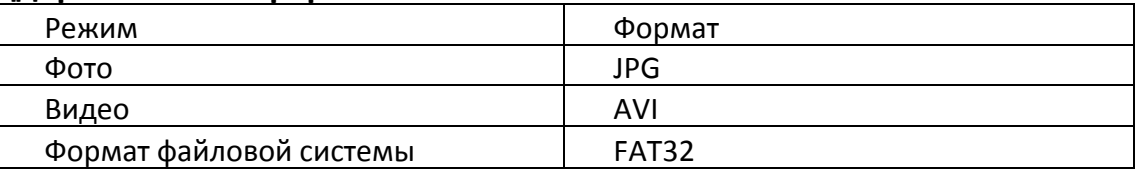

Несколько важных замечаний. Вы не должны заботиться о формате файловой системы устройства до тех пор, пока у Вас не возникнет проблем с чтением файлов на карте памяти другими устройствами. В этом случае просто отформатируйте карту памяти в камере. Вы также можете использовать для этого другие устройства, например, компьютера. По завершении процедуры форматирования вставьте карту памяти обратно в камеру.

## <span id="page-6-0"></span>**2 Ограничения**

- > Рабочее питание камеры составляет 6В. Питание осуществляется от четырех или восьми батарей AA.
- > Соблюдайте полярность при установке батарей.
- > Перед тем как вставить SD-карту в слот, убедитесь, что с нее была снята защита от записи.
- > Установку и извлечение SD-карты следует проводить при выключенном устройстве. Камера не имеет встроенной памяти для сохранения изображений и видеофайлов. Если карта памяти отсутствует в устройстве, оно автоматически отключится после продолжительного звукового сигнала.
- > Рекомендуется отформатировать карту памяти при первом использовании.
- > Устройство переходит в режим flash-накопителя при подключении к ней кабеля USB Вашего компьютера.
- > В режиме TEST камера автоматически отключается через три минуты после последних совершенных операций. Включите камеру еще раз, если хотите продолжить работу.
- > При обновлении программного обеспечения устройства необходимо убедиться в достаточном заряде аккумуляторных батарей. В случае если питание будет отключено во время процедуры обновления, устройство может работать некорректно или выйти из строя.

## <span id="page-7-0"></span>**3 Руководство по быстрому запуску**

#### <span id="page-7-1"></span>**3.1 Питание камеры**

Для питания устройства используется четыре или восемь батарей формата АА.

Убедитесь, что устройство отключено, откройте нижнюю крышку, извлеките батарейный отсек из устройства, потянув за серебряную ручку. Вставьте батареи в отсек, соблюдая полярность, и

поместите его обратно в устройство. Используйте только полностью заряженные батареи. Напряжение батарей должно составлять 1.5В.

Для использования рекомендуются высокоёмкие алкалиновые батареи. Допускается использование перезаряжаемых алкалиновых и никель-металлогидридных аккумуляторов.

Всего в устройстве 4 слота для батарей. Слот 1 и Слот 2 формируют первую группу питания; Слот 3 и Слот 4 формируют вторую группу питания. Каждая группа питания работает отдельно от другой, и одной вполне достаточно для обеспечения

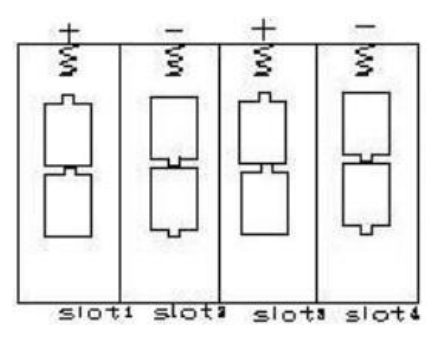

питания камеры. Однако Вы можете использовать и все 4 слота одновременно.

В случае критически низкого уровня заряда батарей камера автоматически отключается, перед этим подав два предупредительных звуковых сигнала. В этом случае замените батареи в устройстве. Если Вы используете функцию отправки MMS, то камера оповестит Вас о критическом уровне заряда батарей сообщением на Ваш мобильный телефон.

#### <span id="page-7-2"></span>**3.2 Установка SD-карты и SIM-карты**

Для установки карты памяти откройте нижнюю крышку устройства. Вставьте SD-карту в слот для карты памяти немаркированной стороной вверх. Проверьте, снята ли с карты памяти защита от записи.

Если Вы используете функции MMS/SMS/E-mail, убедитесь, что SIM-карта вставлена в соответствующий слот и находится в правильном положении.

#### <span id="page-7-3"></span>**3.3 Включение питания и вход в режим ВКЛ (ON)**

Перед тем как включить питание, обратите внимание на следующее:

- 1. Убедитесь в отсутствии перед камерой источников тепла и движения, таких как листья, кусты, занавески, потоки воздуха от вытяжек и кондиционеров. В противном случае это может вызвать ложное срабатывание камеры.
- 2. Располагайте камеру на такой высоте, которая сопоставима с размерами объекта наблюдения. Обычно установка на уровне 1-2 метров является достаточной.

Установите переключатель в позицию ON(8M), камера включится и перейдет в режим ON. Перед тем как перейти во включенный режим, Вы можете настроить фокусировку камеры на предполагаемый отслеживаемый объект с помощью лазерного указателя (см. раздел 4.3.).

После включения питания индикатор датчика движения (красный) будет мигать примерно 10 секунд. За это время Вы должны закрыть крышку, зафиксировать камеру и уйти из зоны обнаружения камеры. По истечении этих 10 секунд камера автоматически начнет производить фото- или видеосъемку.

В режиме ON нет необходимости использовать ПДУ. Камера автоматически, в соответствии с последней конфигурацией настроек или в соответствии с настройками по умолчанию, начнет снимать фото или видео. При записи видео идет автоматическая запись звука с помощью встроенного звукозаписывающего устройства.

### <span id="page-8-0"></span>**3.4 Вход в тестовый режим**

Установите переключатель в положение TEST, и камера перейдет в данный режим работы. В нем Вы можете изменить настройки камеры, произвести ручную съемку, просмотреть изображения или отправить MMS вручную. При работе в данном режиме требуется пульт ДУ.

#### 3.4.1 Настройки пользователя

Нажмите кнопку MENU а пульте ДУ для входа в меню настроек. Камера перейдет в режим ручного изменения настроек, что отобразится на дисплее или на ТВ мониторе.

#### 3.4.2 Ручная съемка

Нажмите кнопку RIGHT, записать видео или сделать фото вручную.

#### 3.4.3 Просмотр фото и видео

Существует два способа просмотра сделанных фото- и видеоизображений:

- 1. На экране встроенного ЖК-дисплея
- 2. На ТВ-мониторе, подключенном к камере кабелем

Нажмите кнопку OK, чтобы просмотреть изображения. На ЖК-дисплее или ТВ-мониторе появится последнее сделанное изображение. Используйте кнопки иР(ВВЕРХ) и ЭОШ^ВНИЗ) для перемещения к следующему изображению. Обратите внимание, что видеофайлы на ЖК-дисплее не прокручиваются, Вы увидите только заглавную картинку.

#### 3.4.4 Отправка MMS

Если в меню отправки MMS выбрана опция "Manual" («РУЧНОЙ»), Вы можете отправить нужные фото на заранее указанный адрес в режиме TEST. В режиме ON (ВКЛ) для отправки сообщения используются опции "Daily Report" и "Instant".

#### <span id="page-8-1"></span>**3.5 Выключение питания**

Установите переключатель в положение OFF (ВЫКЛ). Учитывайте, что даже в выключенном состоянии камера продолжает расходовать некоторое количество заряда батарей. Вследствие этого рекомендуется вынимать батареи, если Вы не собираетесь использовать камеру длительное время.

## <span id="page-9-0"></span>**4 Дополнительные настройки**

Итак, данная камера имеет четыре основных режима работы камеры:

- 1. Режим OFF (ВЫКЛ): Переключатель располагается в положении OFF (ВЫКЛ).
- 2. Режим ON (ВКЛ): Переключатель располагается в положении ON (ВКЛ).
- 3. Режим TEST: Переключатель располагается в положении TEST.

Только режим OFF (ВЫКЛ) является безопасным режимом для транспортировки камеры, а также проведения замены SD-карты или батарей.

В данном разделе рассказывается о возможностях дополнительных настроек камеры. Установка пользовательских настроек возможна только в режиме TEST с использование Пульта ДУ.

#### <span id="page-9-1"></span>**4.1 Меню настроек**

Для просмотра меню настроек нажмите кнопку MENU в режиме TEST. Меню настроек отобразится на встроенном ЖК-дисплее камеры или на подключенном ТВ-мониторе. Всего в меню настроек 17 различных параметров:

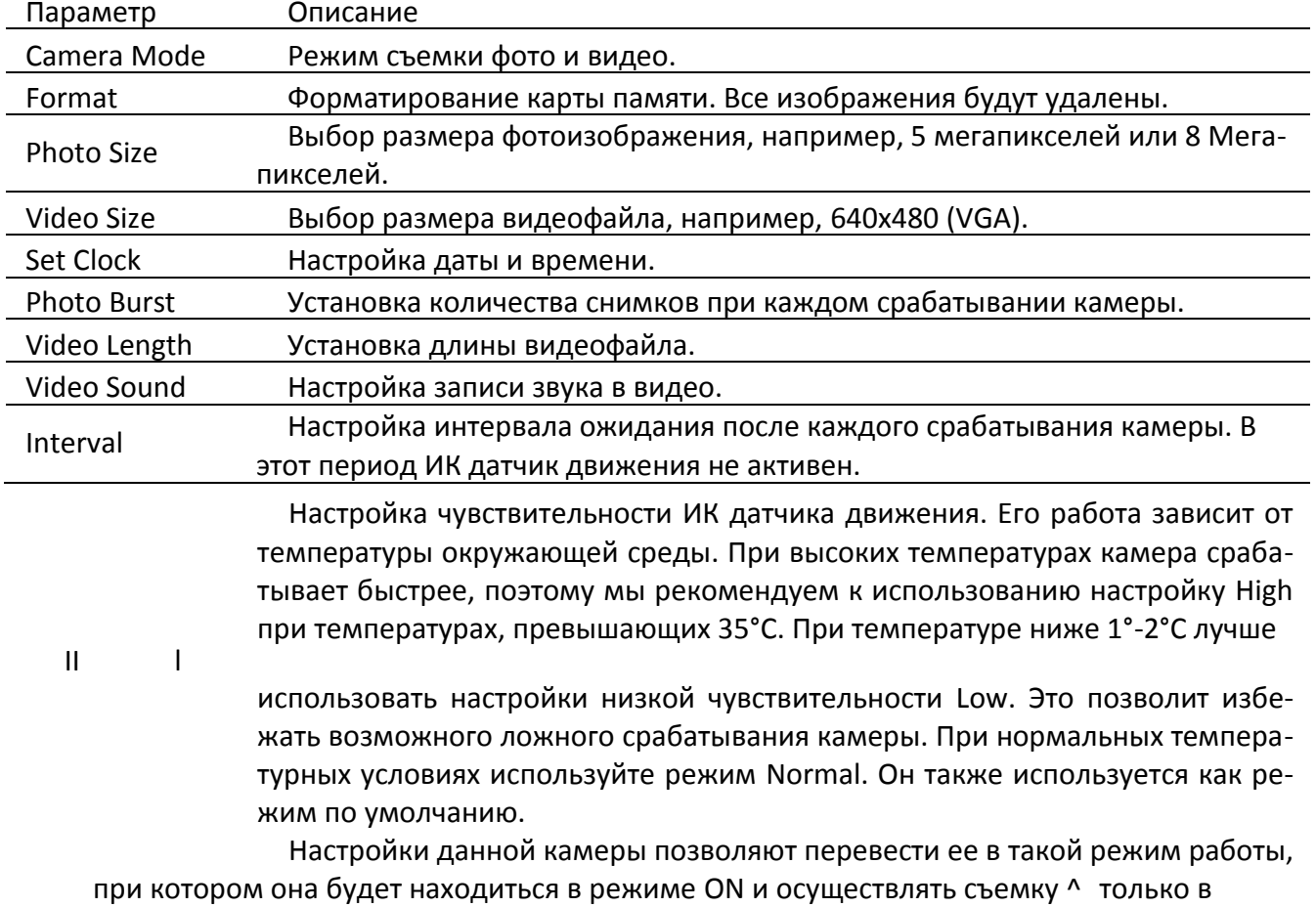

определенное время суток. Все остальное время камера будет выключена и неактивна. При отключении данной функции камера будет работать в соответствии с установленным интервалом между срабатываниями триггера.

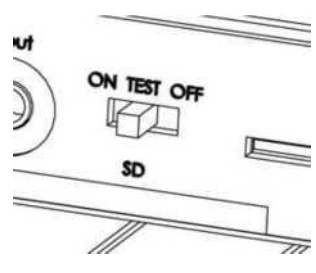

Описание

MMS Set

MMS-сообщение отправляется через GPRS-канал Вашего провайдера услуг связи. Перед использованием данной функции убедитесь, что Вы подключили услугу GPRS у Вашего оператора и активировали ее для данной SIM-карты. Камера использует четыре полосы частот: 850MHz, 900MHz, 1800MHz и 1900MHz. Вам также необходимо установить корректные настройки соединения. Настройки для MMS следующие: URL, APN, IP и Port. Обратитесь к своему поставщику услуг связи, если Вы не уверены, как правильно использовать данные настройки.

Камера отправляет изображение на адрес электронной поты через канал GPRS-связи, используя SMTP-протокол. Во многих странах данный вид связи дешевле.

GPRS Set

Вам необходимо установить корректные настройки GPRS-соединения. Настройки для GPRS следующие: Email server, Email Port, GPRS APN и т. д. Обратитесь к своему поставщику услуг связи, если Вы не уверены, как правильно использовать данные настройки.

Всего в настройках камеры есть три опции отправки MMS: "Manual" («РУЧНОЙ») активен в режиме TEST, "Daily report" и "Instant" используются в режиме ON (ВКЛ).

1) "Manual" («РУЧНОЙ»):

Используйте данную опцию для работы в режиме Test. Убедитесь, что SIMкарта установлена правильно. Имейте в виду, что в режиме TEST Вы можете пересылать только фотоизображения.

2) "Daily Report" («ЕЖЕДНЕВНЫЙ ОТЧЕТ»):

Данная опция доступна только в режиме ON (ВКЛ). Дневной отчет подразумевает, что камера отправит Вам сведения об общем количестве снимков, сделанных за сутки, в заранее определенное время, например, по состоянию на 20:00. Вы получите последнее фото, сделанное камерой, и текстовое сообщение с указанием общего количества снимков.

Если камера работает в режиме фотосъемки, в установленное время Вы получите MMS-сообщение, содержащее последний на данный момент снимок и сведения об общем количестве фотографий, сделанных за указанный

Send Mode период.

> Если камера работает в режиме видеосъемки, то на Ваш мобильный придет SMS-сообщение, в котором будет указано количество видеоклипов, снятых камерой за последние 24 часа.

3) "Instant" («МГНОВЕННОЕ ОПОВЕЩЕНИЕ»):

Опция «МГНОВЕННОЕ ОПОВЕЩЕНИЕ» доступна только в режиме ON (ВКЛ). Камера передает MMS-сообщение сразу после фото- или видеосъемки. Вы можете ограничить количество отправляемых сообщений.

Если при работе камеры в режиме фотосъемки Вы выберете опцию «МГНОВЕННОЕ ОПОВЕЩЕНИЕ» и установите максимальное количество снимков 10, то камера отправит Вам 10 снимков за сутки. При этом она продолжает съемку, и все изображения сохраняются на карте памяти. В следующие 24 часа камера снова отправит Вам 10 изображений. При работе в режиме видео, камера отправляет SMS-сообщения вместо MMS.

4) "OFF" (ВЫКЛ): Отключает функцию отправки MMS.

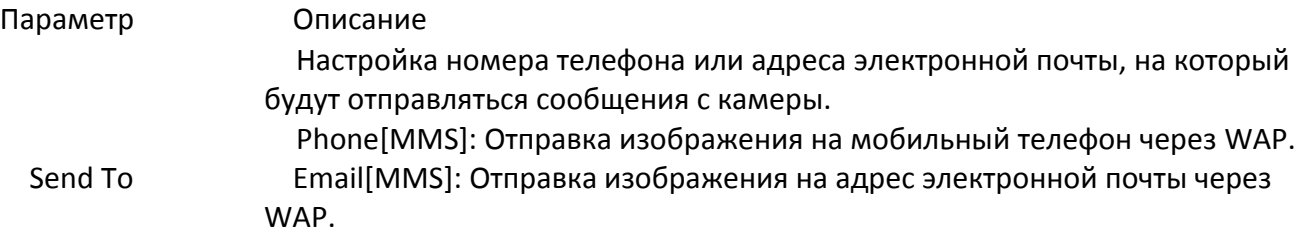

Email[GPRS]: Отправка изображения на адрес электронной почты через SMTP. Во многих странах данный вид связи дешевле.

Пароль для предотвращения доступа. В целях безопасности вводите па-Password роль всегда, когда переходите в режим Test. Пароль по умолчанию 0000. Вы можете отключить эту функцию, выбрав опцию OFF.

Default Set Сброс всех настроек в значение по умолчанию.

4.1.1. Настройки по умолчанию

Ниже в таблице указаны стандартные настройки камеры по умолчанию:

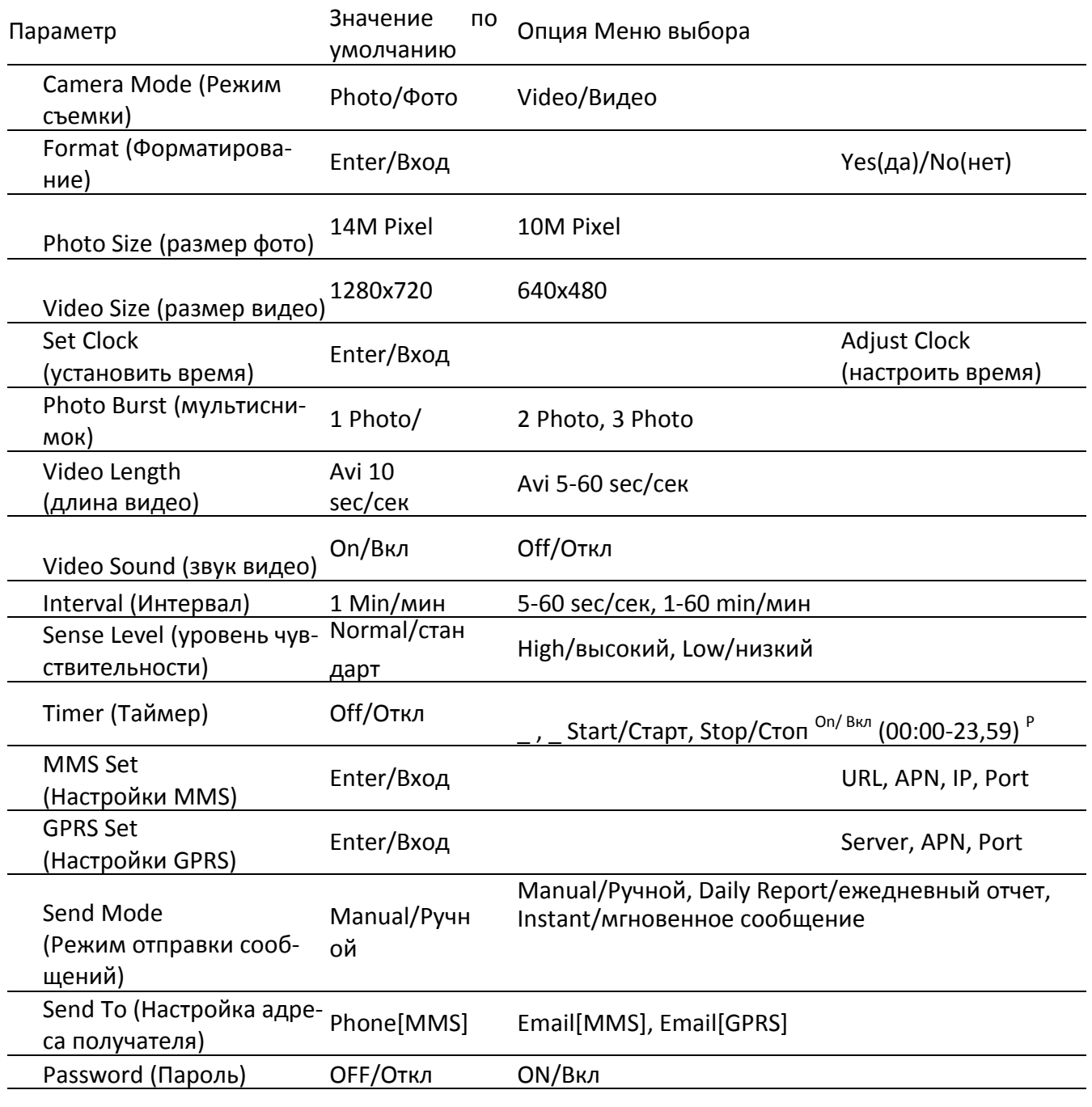

Default Set (стандартные настройки)

#### 4.1.2. Настройка режима съемки (Camera Mode)

Доступны два режима работы: Фото (Camera) и Видео (Video). Настроить нужный Вам режим можно двумя путями:

- 1. С помощью сочетания клавиш: В режиме TEST нажмите UP (ВВЕРХ) для установки Video и DOWN (ВНИЗ) для установки режима Photo.
- 2. Через меню настроек: Допустим, Вы хотите перейти из режима съемки Video в режим Photo.В этом случае выполните следующие шаги:
	- a. Нажмите MENU для входа в меню настроек.
	- b. Нажмите UP или DOWN и выберите пункт Camera Mode.
	- c. Нажмите LEFT (ВЛЕВО) или RIGHT (ВПРАВО) и выберите пункт Video.
	- d. Нажмите OK, чтобы сохранить текущие настройки, и с выбранного значения исчезнет выделение.

Нажмите MENU для выхода из меню настроек.

## 4.1.3. Форматирование SD-карты (Format)

В процессе форматирования карты памяти система удалит всю хранящуюся на ней информацию. Убедитесь, что Вы сохранили нужные файлы.

- 1. Нажмите MENU для входа в меню настроек.
- 2. Нажмите UP или DOWN и выберите Format.
- 3. Нажмите OK, а затем Enter для входа в меню выбора.
- 4. Используйте кнопки LEFT или RIGHT для выбора Yes. После этого Yes должно подсветиться.
- 5. Нажмите OK, чтобы запустить процесс форматирования SD-карты. Во время форматирования на дисплее будет отображаться сообщение "Please Wait"(«Пожалуйста, ждите»).

## Please Wait!

Нажмите MENU для выхода из меню настроек.

## 4.1.4. Настройка размера фотоизображения (Set Photo Size)

Этот параметр имеет 3 значения:

Нажмите MENU для входа в меню настроек.

- 1. Нажмите UP или DOWN и выберите Photo Size.
- 2. Нажмите LEFT или RIGHT и выберите пункт 14M Pixel.
- 3. Нажмите OK, чтобы сохранить текущие настройки, и с выбранного значения исчезнет выделение.

Нажмите MENU для выхода из меню настроек.

## 4.1.5. Настройка размера видеоизображения (Set Video Size)

Этот параметр также имеет 2 значения: VGA (1280x720) и QVGA (640x480). Стандартное значение по умолчанию -"640x480" (VGA). Допустим, Вы хотите изменить значение 1280x720 на 640x480. Алгоритм Ваших действий следующий:

- 1. Нажмите MENU для входа в меню настроек.
- 2. Нажмите UP или DOWN и выберите Video Size.
- 3. Нажмите LEFT или RIGHT и выберите пункт 320x240.
- 4. Нажмите OK, чтобы сохранить текущие настройки, и с выбранного значения исчезнет выделение.

Нажмите MENU для выхода из меню настроек.

4.1.6 Настройка Даты и Времени (Set Date and Time)

Вы можете менять настройки Даты/Времени по необходимости, например, после замены батарей.

Формат даты - Месяц/День/Год, формат времени - Часы: Минуты: Секунды.

Допустимое значение года - от 2009 до 2050.

Предположим, Вы хотите установить дату 15 Ноября 2010 года:

Нажмите MENU для входа в меню настроек.

Нажмите UP или DOWN и выберите Set Clock.

Нажмите OK для входа в меню выбора.

Нажмите LEFT или RIGHT для выбора нужного пункта, UP or DOWN для изменения его значения. Нажмите OK, чтобы сохранить текущие настройки, и с выбранного значения исчезнет выделение.

Нажмите MENU для выхода из меню настроек.

4.1.7. Настройка режима мультиизображения Photo Burst (Set Photo Burst)

Данный параметр определяет количество снимков, сделанных за одно срабатывание камеры в режиме фотосъемки. Имеется три значения: "1 Photo" (1 Снимок) "2 Photos" (2 Снимка) and "3 Photos" (3 Снимка). Значение по умолчанию - "1 Photo". Допустим, Вы хотите изменить данное значение на"3 Photos":

- 1. Нажмите MENU для входа в меню настроек.
- 2. Нажмите UP или DOWN и выберите Photo Burst.
- 3. Нажмите LEFT или RIGHT и выберите 3 Images (3 Изображения).
- 4. Нажмите OK, чтобы сохранить текущие настройки, и с выбранного значения исчезнет выделение.

Нажмите MENU для выхода из меню настроек.

4.1.8 Настройка длины видеозаписи (Set Video Length)

Данный параметр можно настроить, только если камера работает в режиме видеосъемки. Доступные значения - от 1 до 60 секунд с интервалом в 1 секунду. Значение по умолчанию - 10 секунд. Нажатие клавиш LEFT и RIGHT увеличивает или уменьшает это значение на 1 секунду. Допустим, Вы хотите перейти от значения 10 Sec к that the значению 10 Sec:

- 1. Нажмите MENU для входа в меню настроек.
- 2. Нажмите UP или DOWN и выберите Video Length.
- 3. Используйте клавиши LEFT или RIGHT, чтобы уменьшить или увеличить значение до 5 Sec.
- 4. Нажмите OK, чтобы сохранить текущие настройки, и с выбранного значения будет снято выделение.

Нажмите MENU для выхода из меню настроек.

4.1.9. Настройка звука в видеозаписи (Set Video Sound)

- 1. Нажмите MENU для входа в меню настроек.
- 2. Нажмите UP или DOWN и выберите Video Sound.
- 3. Нажмите LEFT или RIGHT для выбора режима off или on.
- 4. Нажмите OK, чтобы сохранить текущие настройки, и с выбранного значения будет снято выделение.

Нажмите MENU для выхода из меню настроек.

4.1.10 Настройка интервала съемки (Set PIR Triggering Interval Time)

Данный параметр определяет, как долго пассивный инфракрасный датчик движения будет отключен после каждого срабатывания камеры в режиме ON (ВКЛ). В течение этого времени ИК датчик не будет регистрировать движение в зоне обнаружения. Минимальный интервал между срабатываниями камеры - 0 секунд. Это означает, что ИК датчик работает без перерыва. Максимально возможное значение интервала - 1 час, то есть после каждого срабатывания ИК датчик будет нечувствителен к движению в течение 1 часа. Значение данного параметра по умолчанию - 1 минута. Используйте кнопки LEFT и RIGHT, чтобы увеличить его на 5 сек или 1 мин.

Допустим, Вы хотите изменить значение интервала 1 минуты до 5 минут.

- 1. Нажмите MENU для входа в меню настроек.
- 2. Нажмите UP или DOWN и выберите Interval.
- 3. Используйте клавиши LEFT (RIGHT), чтобы уменьшить (увеличить) значение до 5 мин.
- 4. Нажмите OK, чтобы сохранить текущие настройки, и с выбранного значения будет снято выделение.

Нажмите MENU для выхода из меню настроек.

4.1.11 Настройка чувствительности ИК датчика движения (Set PIR Sensitivity)

Данный параметр определяет уровень чувствительности ИК датчика движения. Всего имеется три значения: High (ВЫСОКАЯ), Normal (СТАНДАРТНАЯ) и Low (НИЗКАЯ). Значение по умолчанию - "Normal". Чем выше чувствительность камеры к движению, тем больше будет сделано фотоснимков и видеозаписей. Мы рекомендуем устанавливать более высокое значение уровня чувствительности в среде с незначительным количеством внешних помех и, соответственно, более низкое - в среде с большим количеством помех (ветер, дым, горячий воздух и проч.) Кроме того, чувствительность ИК датчика движения тесно связана со значением температуры окружающей среды. При высоких температурах чувствительность датчика снижается, поэтому в подобных условиях мы советуем устанавливать высокий уровень чувствительности. Рекомендуется устанавливать низкое значение чувствительности ИК датчика при температурах ниже 1-2°С, высокое - если температура окружающей среды превышает 35°С.

Допустим, Вы хотите изменить значение чувствительности ИК датчика с Normal (СТАНДАРТНАЯ) на Low (НИЗКАЯ).

- 1. Нажмите MENU для входа в меню настроек.
- 2. Нажмите UP или DOWN и выберите Sense Level.
- 3. Используйте клавиши LEFT или RIGHT и выберите Low.
- 4. Нажмите OK, чтобы сохранить текущие настройки, и с выбранного значения будет снято выделение.

Нажмите MENU для выхода из меню настроек.

#### 4.1.12 Настройка таймера (Set Timer)

Данный параметр позволяет настроить расписание съемки. Ваша камера будет работать только в определенное, указанное Вами время дня, а в остальные периоды она будет неактивна. Значения этого параметра могут варьироваться от 00:00:00 до 23:59:59.

Обратите внимание, что для установки начального и конечного значений времени сам таймер должен быть включен.

Предположим, Вы хотите, чтобы камера была активна с 8:00 до 17:00:

- 1. Нажмите MENU для входа в меню настроек.
- 2. Нажмите UP или DOWN и выберите Timer Switch.
- 3. Нажмите клавишу RIGHT и выберите On.
- 4. Нажмите OK для входа в меню выбора.
- 5. Используйте клавишу RIGHT для выбора параметра, клавиши UP/DOWN для изменения его значения. Установите время начала съемки на 8:00 и завершения съемки - на 17:00.
- 6. Нажмите OK, чтобы сохранить текущие настройки, и с выбранного значения будет снято выделение.

Нажмите MENU для выхода из меню настроек.

#### 4.1.13 Настройка MMS (MMS Settings)

Введите настройки MMS, которые Вы получили от своего провайдера. Для этого необходимо ввести только четыре параметра:

- 1. Нажмите MENU для входа в меню настроек.
- 2. Нажмите UP или DOWN и выберите MMS Set.
- 3. Нажмите OK для входа в меню выбора.
- 4. Затем необходимо ввести четыре параметра: URL, APN, IP и Port. Для перехода к следующему параметру нажмите #. Для ввода цифр, букв и пунктуационных значков используйте цифровые клавиши. Если Вы хотите удалить введенную информацию, нажмите UP(Cancel)/(ОТМЕНА).
- 5. Нажмите OK, чтобы сохранить текущие настройки, и с выбранного значения будет снято выделение.

Нажмите MENU для выхода из меню настроек.

Настройка параметров отправки MMS-сообщений при помощи компьютера:

- 1. Вставьте полностью заряженные батареи.
- 2. Вставьте SD-карту.
	- 3. Вставьте SIM-карту.
	- 4. Включите камеру в TEST режиме.

5. На карте памяти автоматически создается новый файл 'PROFILE.INI' в новой папке с именем 'MMS'.

6. Отредактируйте файл 'PROFILE.INI' на компьютере, настроив параметры отправки MMS-сообщений:

URL: (Max. 64 символа)

A.P.N: (Max. 32 символа)

IP: (Max. 16 символа)

Port: (Max. 6 символа)

Account(АККАУНТ) и Password(ПАРОЛЬ): (Некоторые операторы требуют обозначить имя и пароль пользователя).

Number(НОМЕР): (Max. 24 символа для каждого номера телефона)

Email: (Max. 48 символа для каждого адреса электронной почты)

Данная конфигурация представлена для примера, за более конкретной информацией обратитесь к своему поставщику услуг связи.

Помните, необходимо ввести только 4 параметра! Не изменяйте другие данные в настройках MMS во избежание сбоя в работе системы.

#### 4.1.14. Настройки GPRS

Вы можете отредактировать настройки GPRS в файле

'PROFILE.INI': [Настройка GPRS]

Server: имя сервера, например: smtp.163.cn Port: порт сервера,

например: 25;

APN: GPRS APN, например: cnnet;

Account(АККАУНТ) и Password(ПАРОЛЬ): (Некоторые операторы требуют обозначить имя и пароль пользователя).

Email user: адрес электронной почты, например:  $abc@163.com$ ;

Email password: пароль электронного почтового ящика, например: 1111;

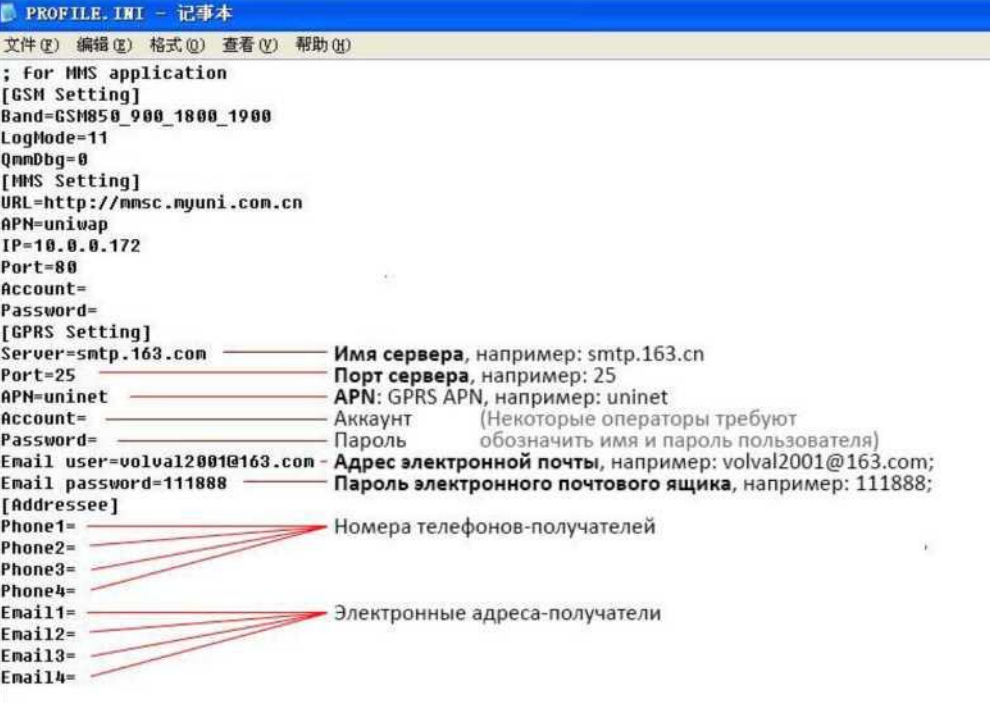

#### 4.1.15 Настройка режима отправки MMS

Вы можете выбрать из 3 режимов отправки MMS-сообщений: "Manual" («РУЧНОЙ») доступен в режиме TEST mode. "Daily report" («ЕЖЕДНЕВНЫЙ ОТЧЕТ») и "Instant" («МГНОВЕННОЕ ОПОВЕЩЕ-НИЕ») работают в режиме ON. Более подробно об этом Вы можете прочитать в пункте 4.1 Меню настроек.

Предположим, Вы хотите изменить режим Off на Instant:

- 1. Нажмите MENU для входа в меню настроек.
- 2. Нажмите UP или DOWN и выберите MMS Mode.
- 3. Используйте клавиши LEFT или RIGHT для выбора Instant.
- 4. Нажмите OK, чтобы сохранить текущие настройки, и с выбранного значения будет снято выделение.
- 5. Нажмите MENU для выхода из меню настроек.

Если Вы используете режим "Daily Report", не забудьте указать время, в которое Вы бы хотели получать сообщение с отчетом о количестве сделанных снимков: ххН(час), ххМ(минуты).

В случае если Вы выбрали режим "Instant", рекомендуем Вам в целях экономии энергии установить максимальное количество сообщений, которое Вы хотели бы получать в течение суток.

4.1.16 Установка телефонного номера и/или адреса электронной почты (Set Sending to) Введите номер телефона или адрес электронной почты (email), на который будет отправляться MMS. В примере показаны шаги для смены настройки с Email[MMS] на Phone[MMS]:

- 1. Нажмите MENU для входа в меню настроек.
- 2. Нажмите UP или DOWN и выберите Send To.
- 3. Используйте клавиши LEFT или RIGHT для выбора Phone[MMS].
- 4. Нажмите OK, чтобы сохранить текущие настройки, и с выбранного значения будет снято выделение.
- 5. Нажмите MENU для выхода из меню настроек.

Всего необходимо ввести четыре параметра. Для перехода к следующему параметру нажмите #. Для ввода цифр, букв и символов используйте цифровые клавиши. Если Вы хотите удалить введенную информацию, нажмите UP(Cancel)/(OTMEHA).

Нажмите OK, чтобы сохранить текущие настройки и выйти из меню настроек.

Нажмите MENU для прекращения изменений и возврата в предыдущее меню.

#### 4.1.17 Ввод пароля

Если данный параметр активирован (On), то после включения камеры на дисплее будет появляться запрос на ввод пароля. Пароль по умолчанию - 0000. Введите пароль с помощью Пульта ДУ. Если Вы хотите изменить пароль, следуйте данному алгоритму:

- 1. Нажмите MENU для входа в меню настроек.
- 2. Нажмите UP или DOWN и выберите Password.
- 3. Используйте клавиши LEFT или RIGHT для выбора On.
- 4. Нажмите OK для входа в меню выбора.
- 5. Теперь необходимо ввести три значения, разделив их #: старый пароль#новый пароль#повтор нового пароля. Используйте цифровые кнопки для ввода цифр, букв и символов. Если Вы хотите удалить введенную информацию, нажмите UP(Cancel)/(ОТMЕНА).
- 6. Нажмите OK, чтобы сохранить текущие настройки и выйти и меню. Если ввод был пустой, пароль останется без изменения. Если Вы ввели все данные правильно, пароль будет изменен. При следующем включении камеры на экране появится запрос на ввод пароля.

Нажмите MENU для прекращения изменений и возврата в предыдущее меню.

#### 4.1.18 Возврат к настройкам по умолчанию (Reset to Default Settings)

Для сброса настроек в значения по умолчанию используйте следующий алгоритм:

- 1. Нажмите MENU для входа в меню настроек.
- 2. Нажмите UP или DOWN и выберите Reset.
- 3. Нажмите OK для сброса настроек в начальные значения и выхода из меню.

Нажмите MENU для прекращения изменения настроек и выхода.

## <span id="page-17-0"></span>**4.2 Просмотр, удаление и отправка записанных файлов (Playback)**

В данном режиме Вы можете просмотреть, удалить файлы, также вручную отправить MMSсообщение с изображением. Данный параметр доступен только в режиме работы камеры TEST.

Фотографии можно просматривать на ЖК-дисплее камеры или на ТВ-мониторе, подключенном к устройству. Видеофайлы доступны для просмотра исключительно на ТВ-мониторе.

4.2.1 Просмотр файлов (Viewing Photo or Video)

- 1. Переключите камеру на режим TEST.
- 2. Нажмите OK для просмотра последнего фото или видео на ЖК-дисплее камеры, ТВ мониторе или другом устройстве просмотра изображений.
- 3. Нажмите RIGHT для начала прокрутки видеоклипа на ТВ-мониторе; видеоклип не прокручивается на ЖК-дисплее камеры.
- 4. Нажмите RIGHT остановки прокрутки видеоклипа.
- 5. Используйте кнопку UP для перехода к следующему фото или видео и кнопку DOWN для возврата к предыдущим файлам.
- 6. Нажмите OK для выхода.

При просмотре файлов отображается общее количество изображений, сохраненных на карте памяти, а так же порядковый номер текущего изображения.

4.2.2 Удаление файлов (Delete Photo or Video)

- 1. Выберите изображение или видео, которое Вы хотите удалить (см. пункт 4.2.1).
- 2. Нажмите MENU для входа в меню режима PLAYBACK.
- 3. Используйте клавиши UP и DOWN для выбора Delete(УДАЛИТЬ). Параметр One будет подсвечен.
- 4. Пропустите этот шаг, если хотите удалить только текущее изображение. Чтобы удалить все файлы, используйте клавиши LEFT и RIGHT и выберите AN(ВСЕ).
- 5. Нажмите OK. Появится запрос с просьбой подтвердить действие: No(НЕТ) и Yes(ДА). Опция No(НЕТ) выделена.
- 6. Нажмите LEFT или RIGHT для выбора Yes(ДА).
- 7. Нажмите OK для удаления фото или видео.
- 8. Нажмите MENU для отмены действия и возврата в меню PLAYBACK.

Удаленные файлы не подлежат восстановлению!

Если Вы хотите удалить все файлы с карты памяти, воспользуйтесь функцией

форматирования. 4.2.3. Отправка MMS вручную (Send MMS Manually)

Функция Send MMS(ОТПРАВИТЬ MMS) доступна только в случае, если параметр Send Mode установлен в значение Manual(РУЧНОЙ).

- 1. Выберите изображения для отправки.
- 2. Нажмите MENU для возврата в меню PLAYBACK.
- 3. Нажмите UP или DOWN и выберите Send Message (ОТПРАВИТЬ СООБЩЕНИЕ). Опция Send(ОТПРАВИТЬ) выделена.
- 4. Для передачи сообщения нажмите OK.

Нажмите MENU для возврата в меню PLAYBACK.

Обратите внимание, через MMS можно передать только фотографии!

## <span id="page-18-0"></span>**4.3. Лазерный указатель (Laser Pointer)**

Лазерный указатель может использоваться в качестве дополнительной функции для выделения объекта в зоне интереса камеры.

Активация лазерного указателя возможна, когда камера работает в режиме TEST. Для включе-

ния нажмите \*. Используя регулятор наклона на задней крышке устройства, установите нужное

положение камеры для наблюдения и съемки.

ПРИМЕЧАНИЕ:

Избегайте попадания лазерного указателя в глаза! Это может привести к повреждениям!

## <span id="page-18-1"></span>**4.4. Нумерация файлов (File Numbering)**

Фото- и видеоизображения хранятся в папке с установленным именем. Нумерация каждого нового файла осуществляется путем добавления единицы к последнему сохраненному файлу. Фотои видеофайлы сохраняются под именами IMAG0001.JPG и IMAG0001.AVI соответственно.

## <span id="page-19-0"></span>**Приложение I: Зона обнаружения ИК датчика камеры**

На иллюстрации показана обратная зависимость дальности обнаружения камеры от изменения угла зоны обнаружения. Если угол зоны обнаружения составляет 35°, то дальность обнаружения примерно равна 15м. При увеличении угла зоны обнаружения до 52° дальность обнаружения ка-

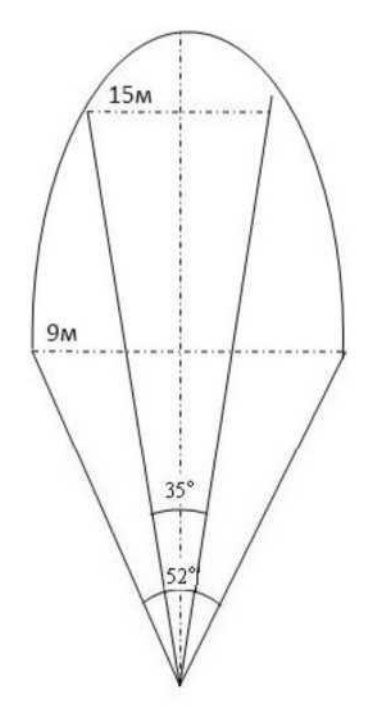

Угол зоны обнаружения ИК датчика (а) немного больше угла зоны обзора камеры (в). Это позволяет избежать пустых снимков и «холостой» работы камеры.

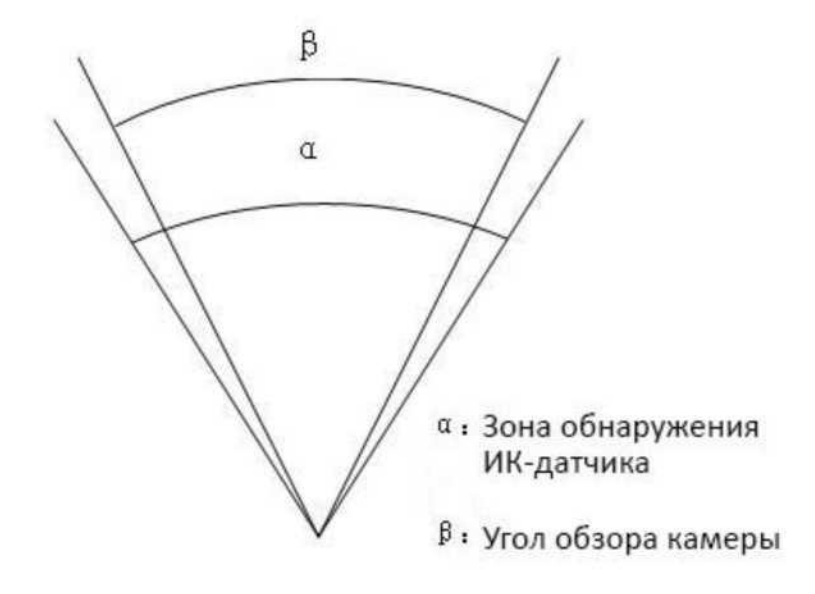

меры составит чуть более 9м.

MG882K-8M использует новую, запатентованную модель ИК датчика движения. Он обладает исключительной дальностью обнаружения. На схеме Вы видите сравнение значений дальности

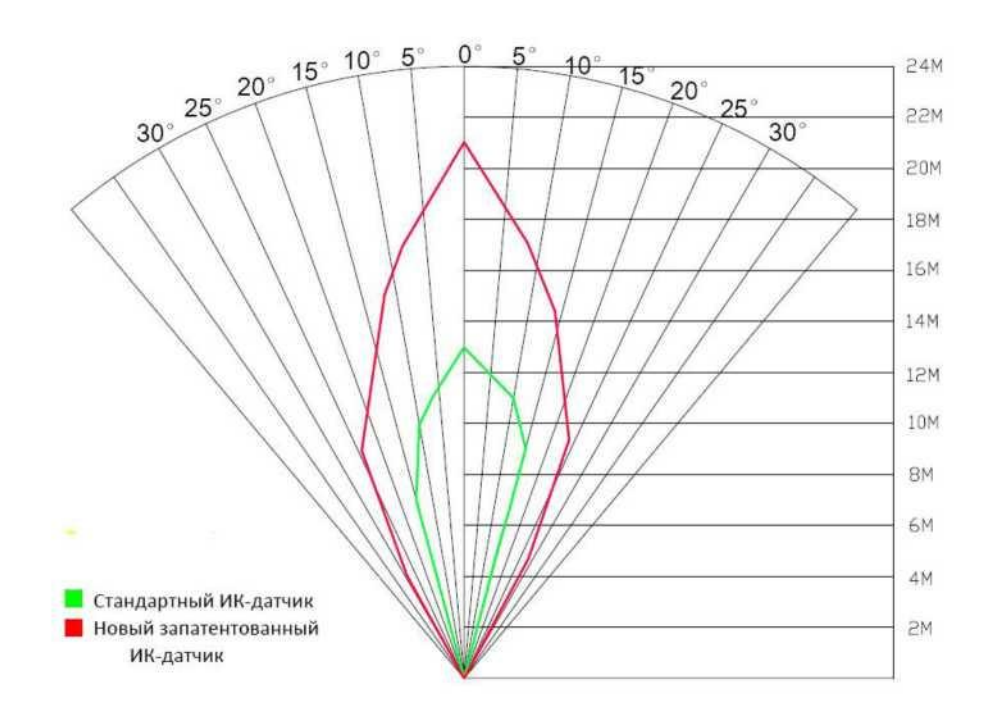

обнаружения стандартного и нового ИК датчиков.

<span id="page-21-0"></span>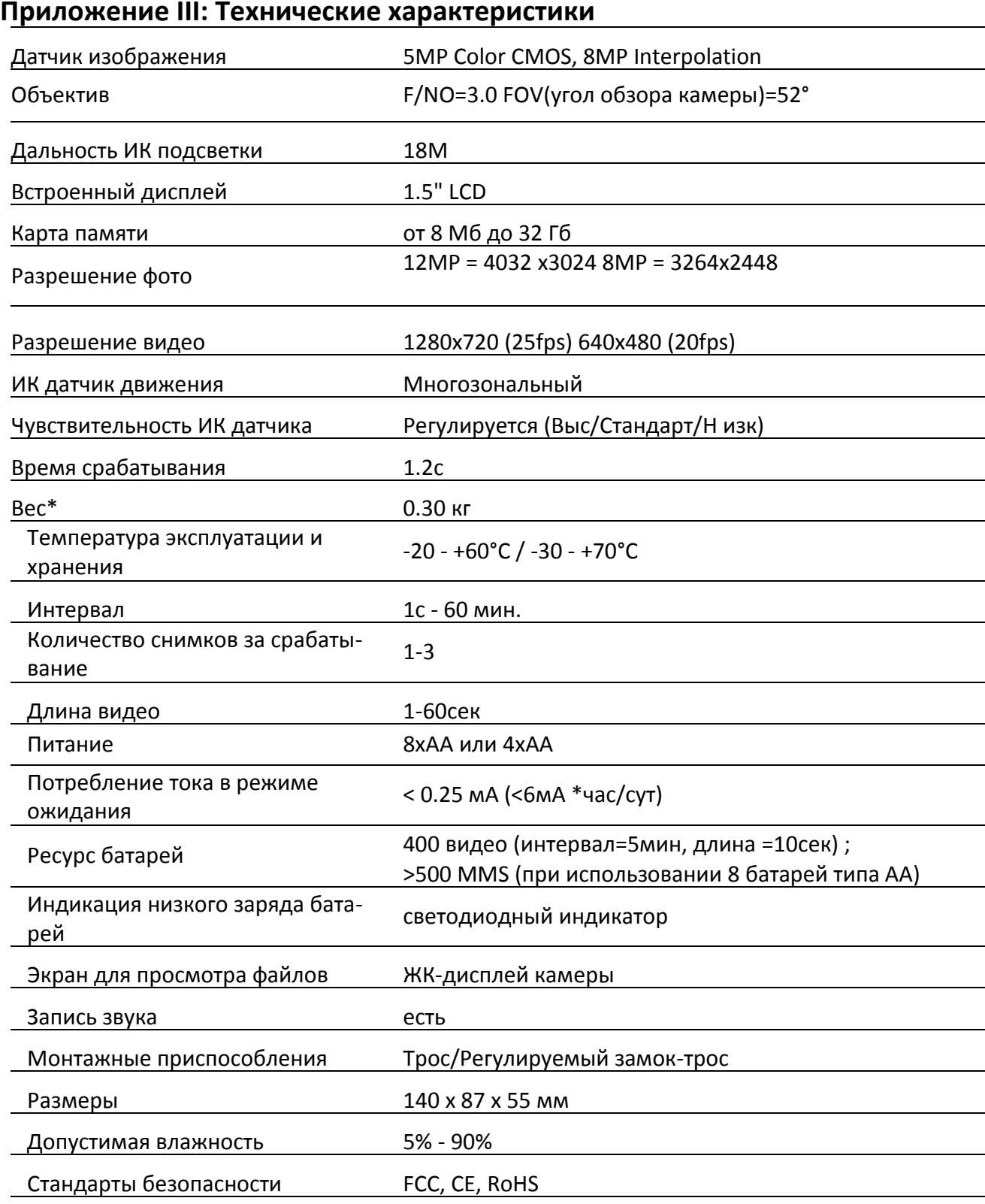

\*Значение указано без учета массы источников питания

## <span id="page-22-0"></span>**Приложение III: Комплектация поставки**

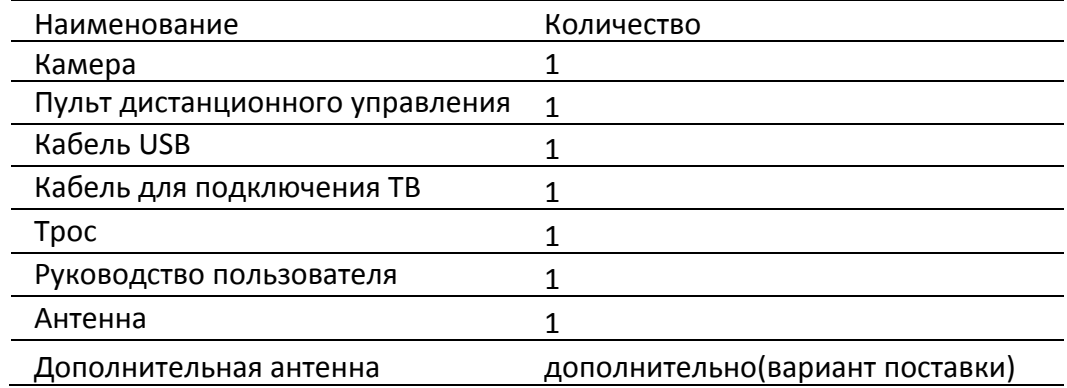